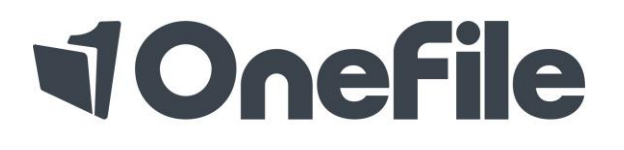

#### TRAINING & ASSESSMENT EPORTFOLIO

# Learner Induction Guide

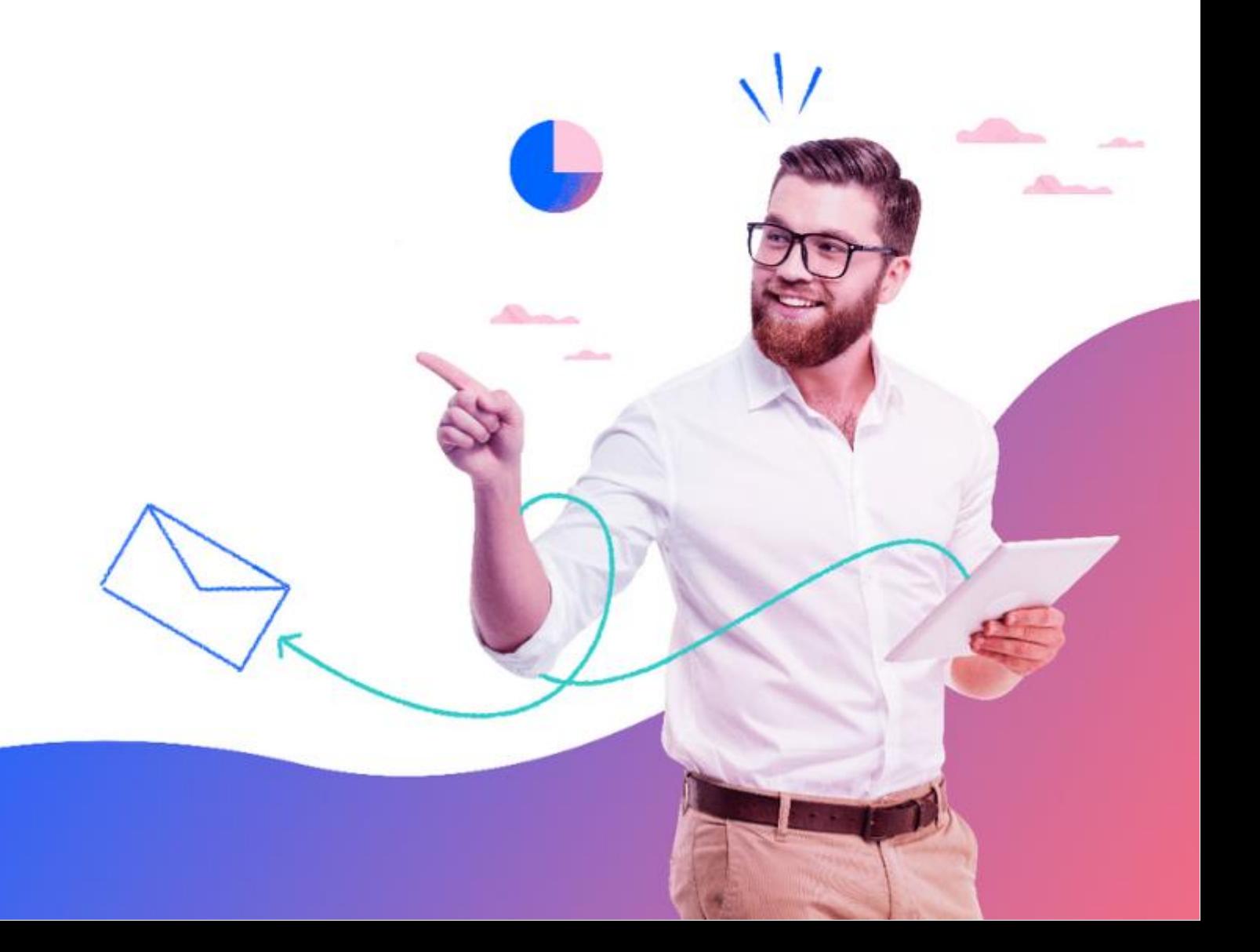

# **VOnefile**

## Logging into your Account

To login, navigate to<http://www.onefile.co.uk/> then select the "Login" button located within the top right hand of the homepage. Within the login page, please enter your OneFile log in credentials within the Username and Password fields. The details are case sensitive so they need be typed exactly as displayed.

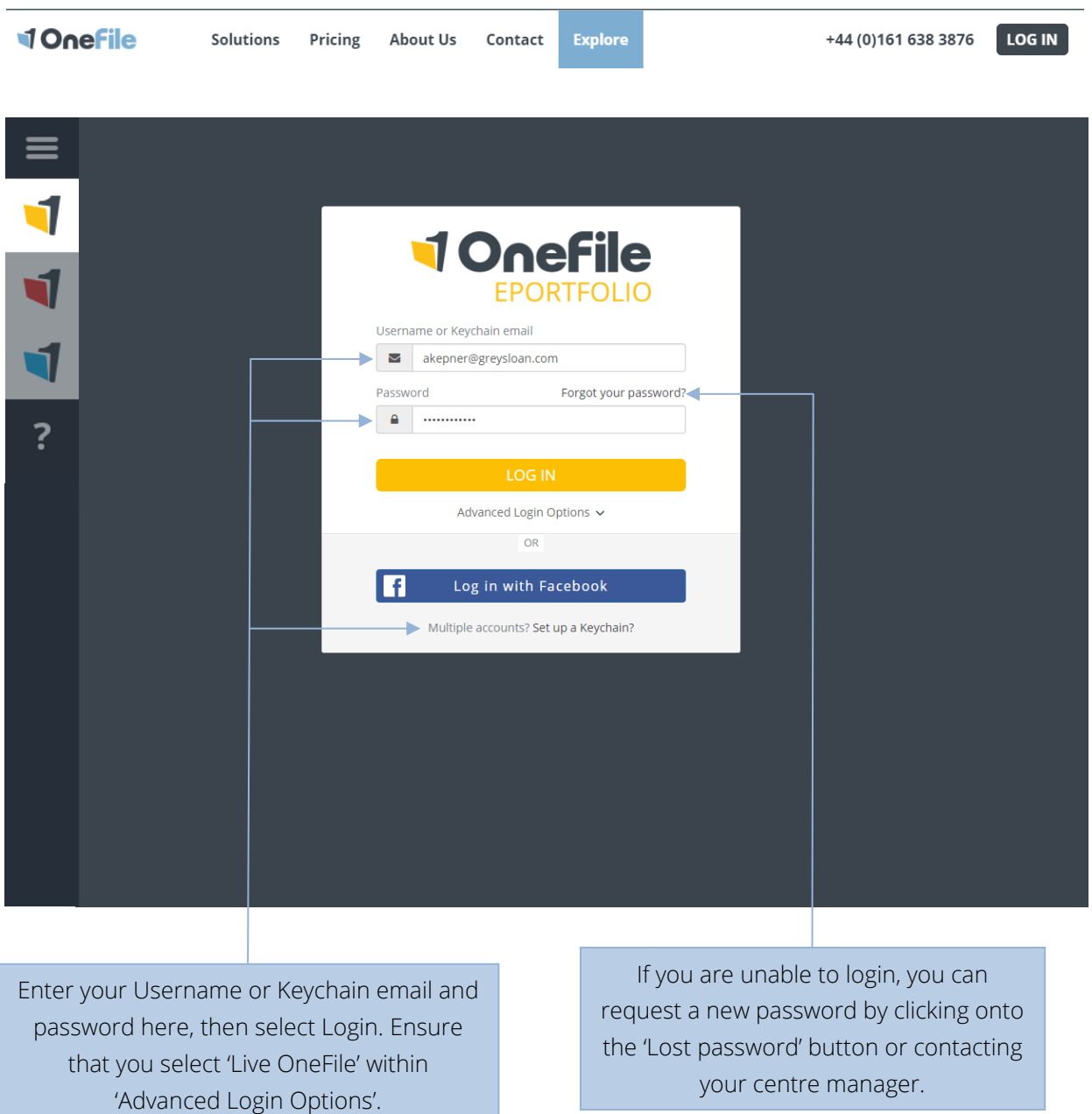

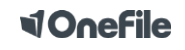

# **TOnefile**

#### Homepage

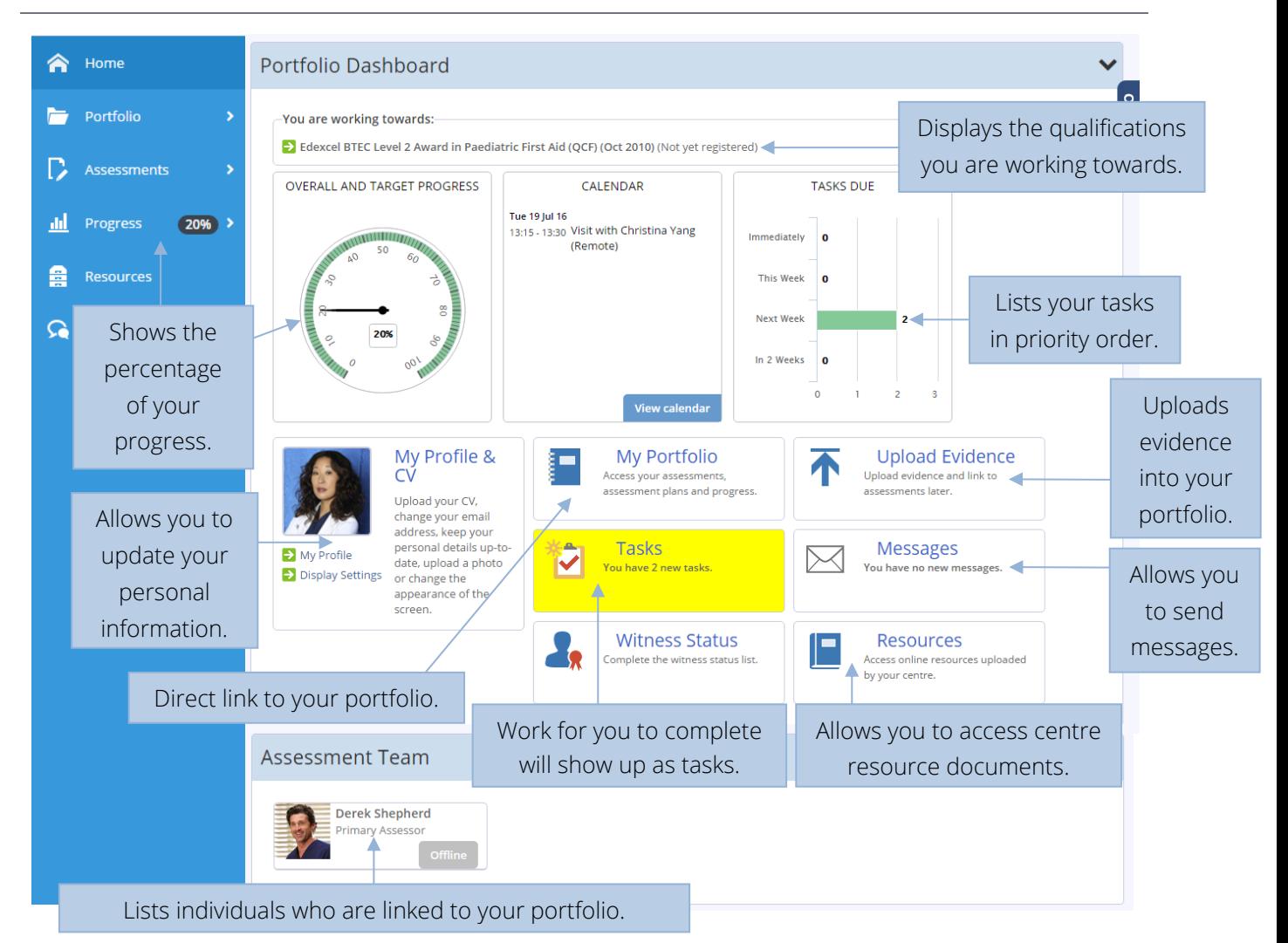

#### Managing your Sidebar Icons

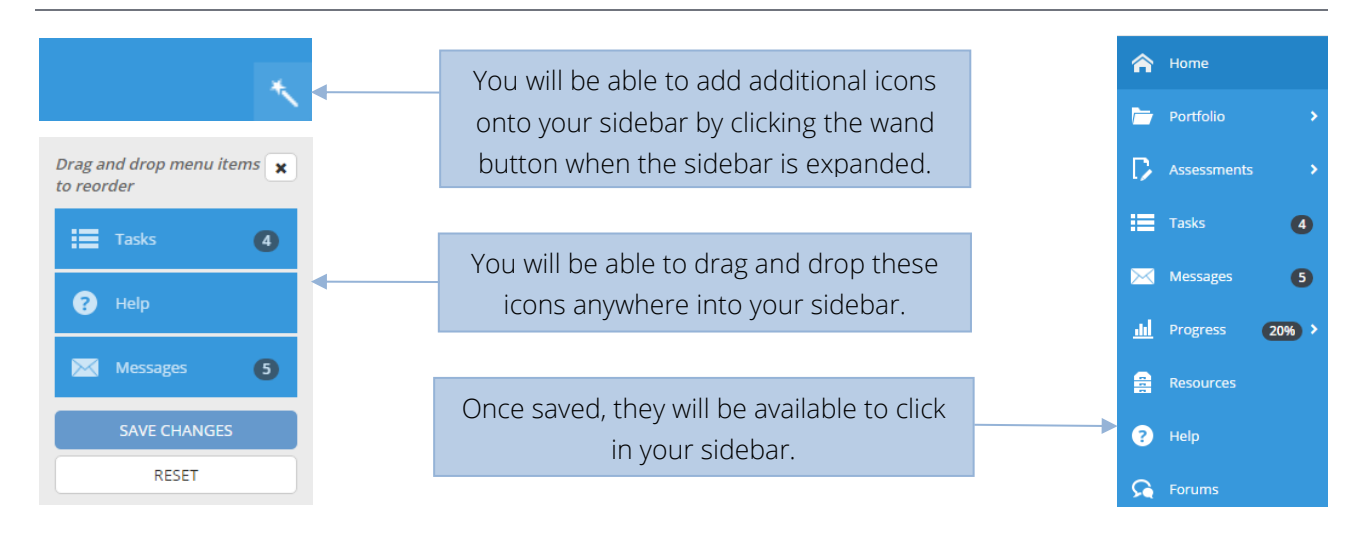

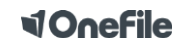

# **<dOnefile**

#### Portfolio Icons

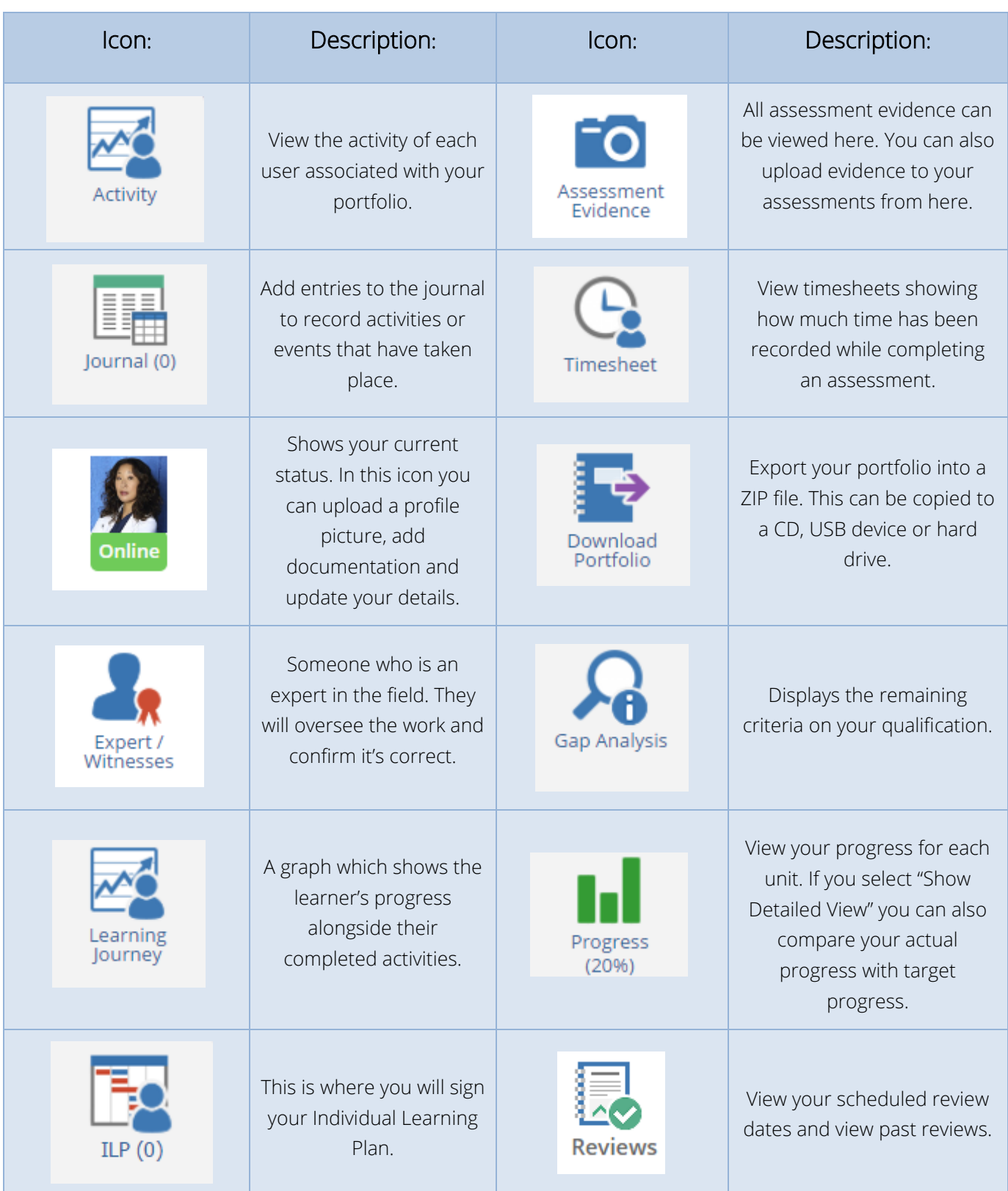

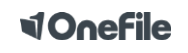

# **<dOnefile**

#### Accepting an Assessment Plan

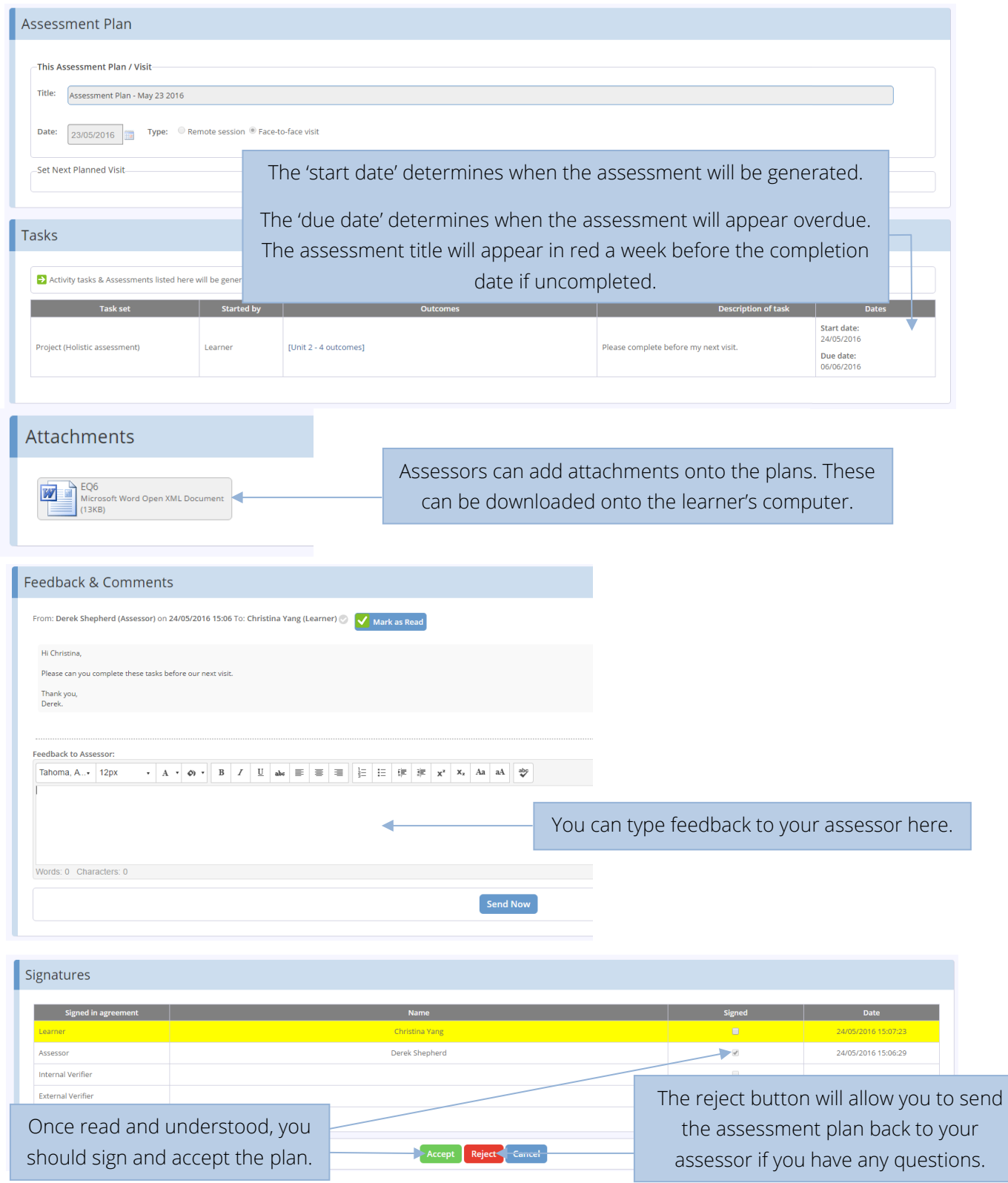

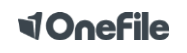

# **d'Onefile**

#### Uploading Evidence

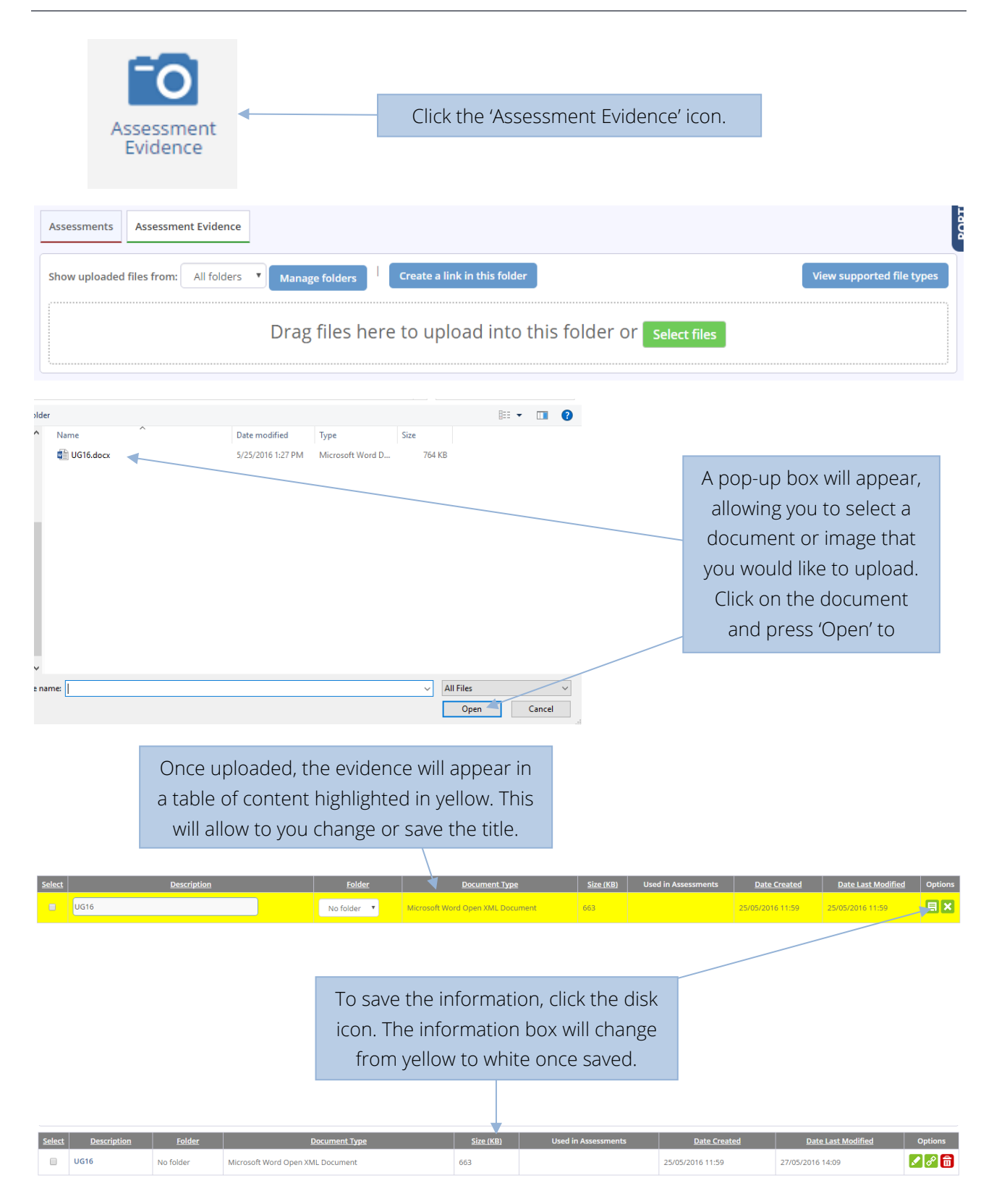

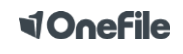

## **<dOnefile**

#### Starting an Assessment sent from your Assessor

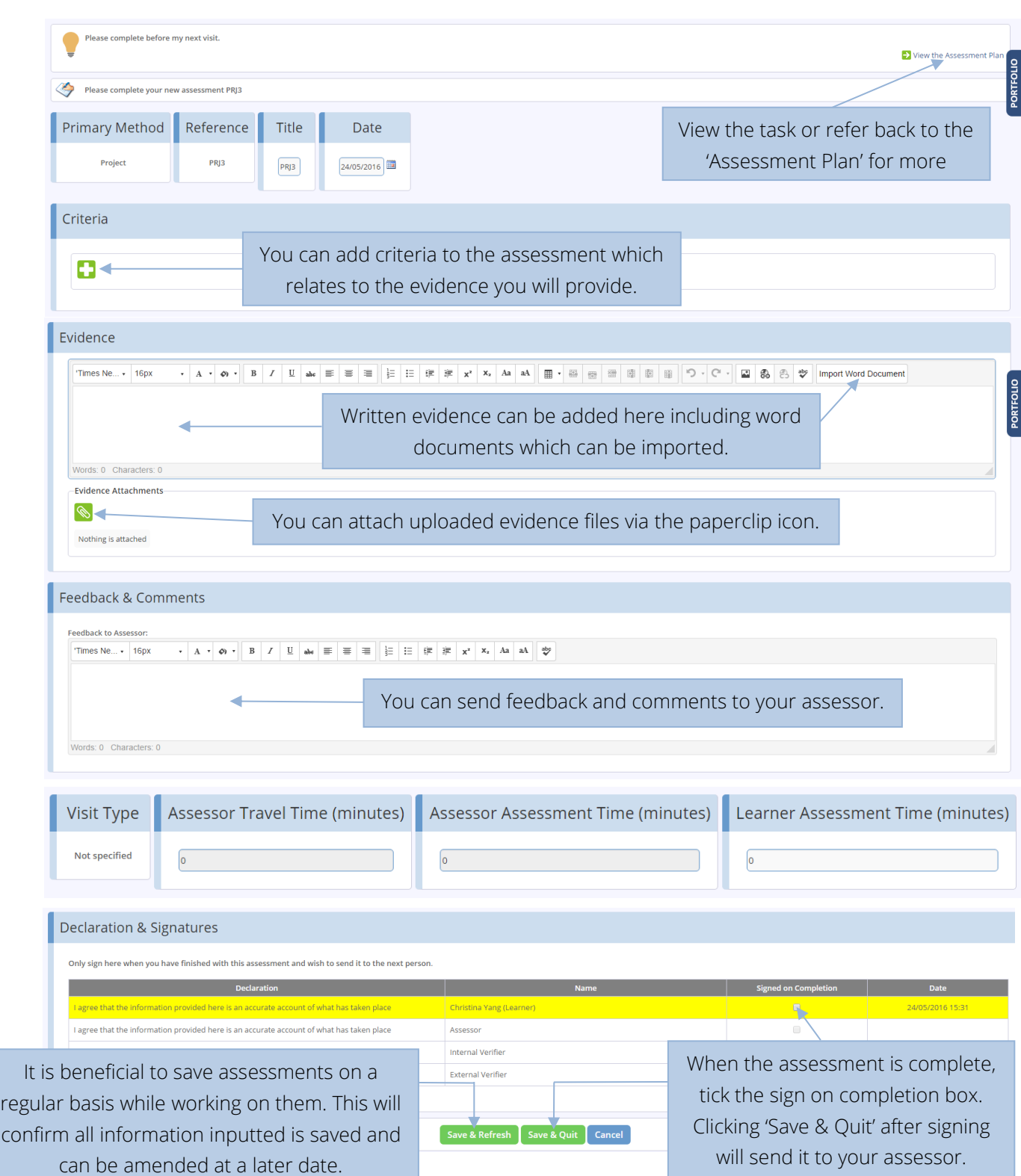

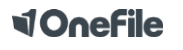

# **d'Onefile**

#### Starting Your Own Assessment

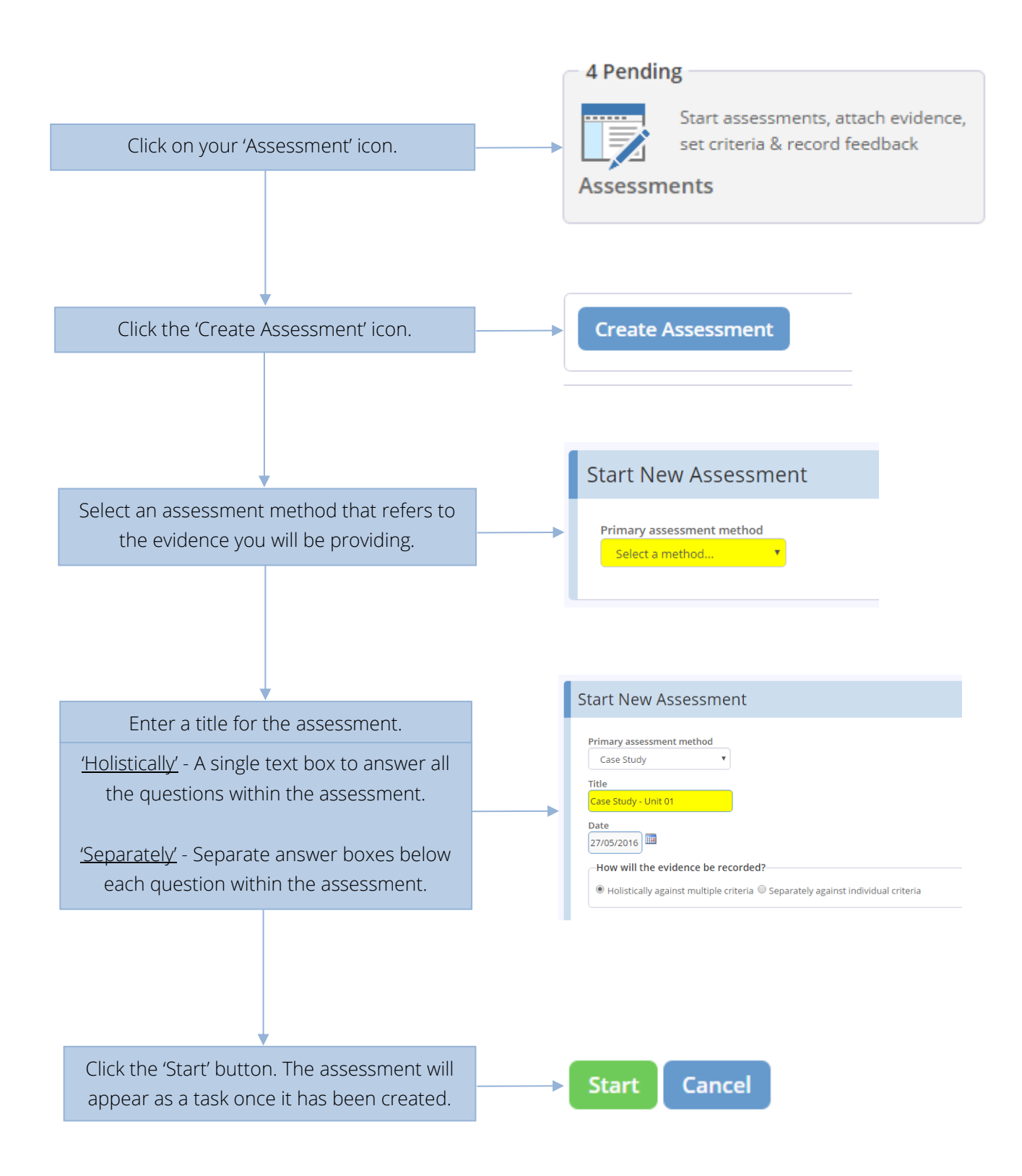

**VOnefile** 

### Help and Support

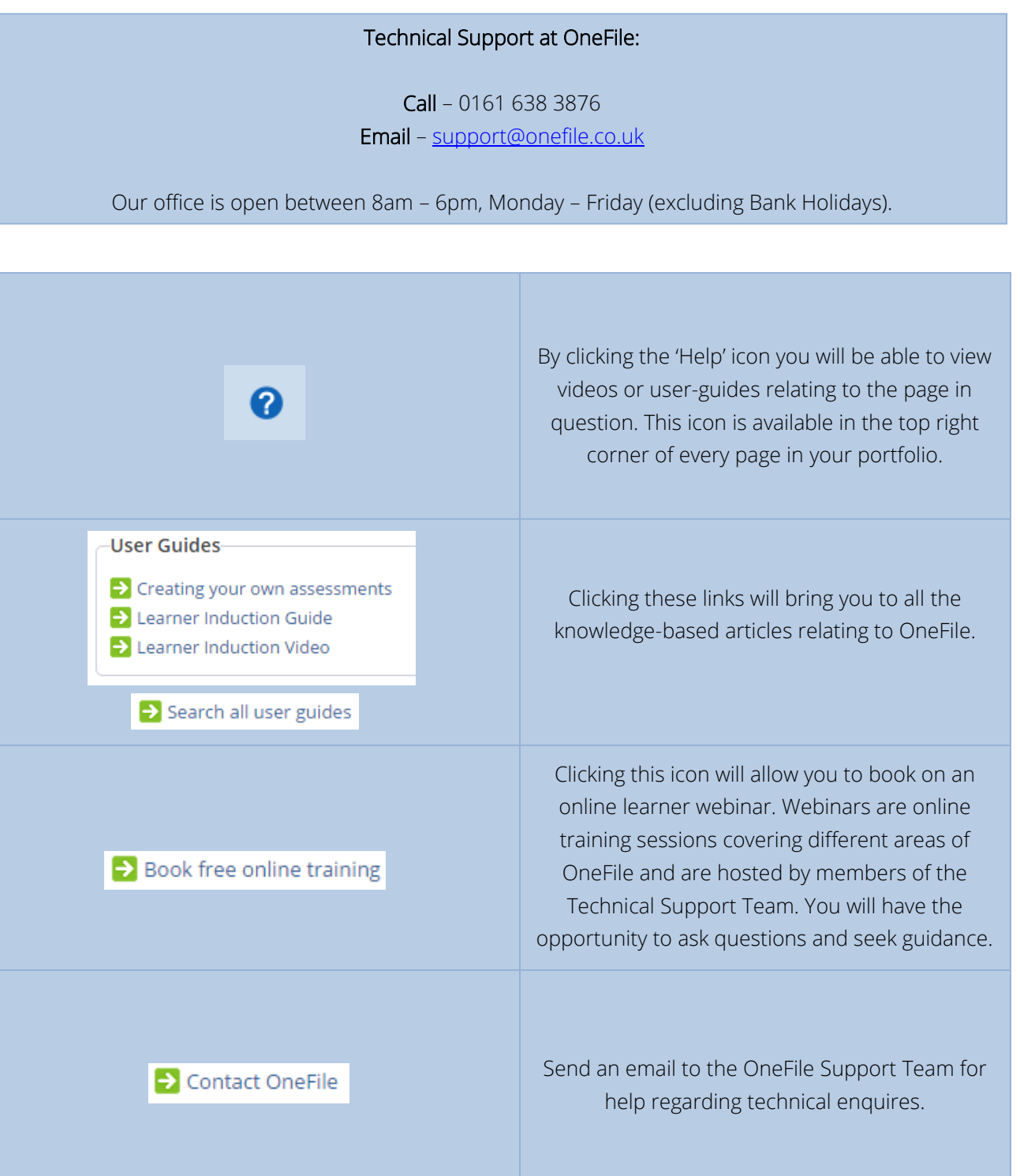

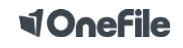